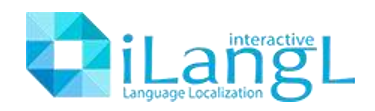

# iLangL Connector for AEM

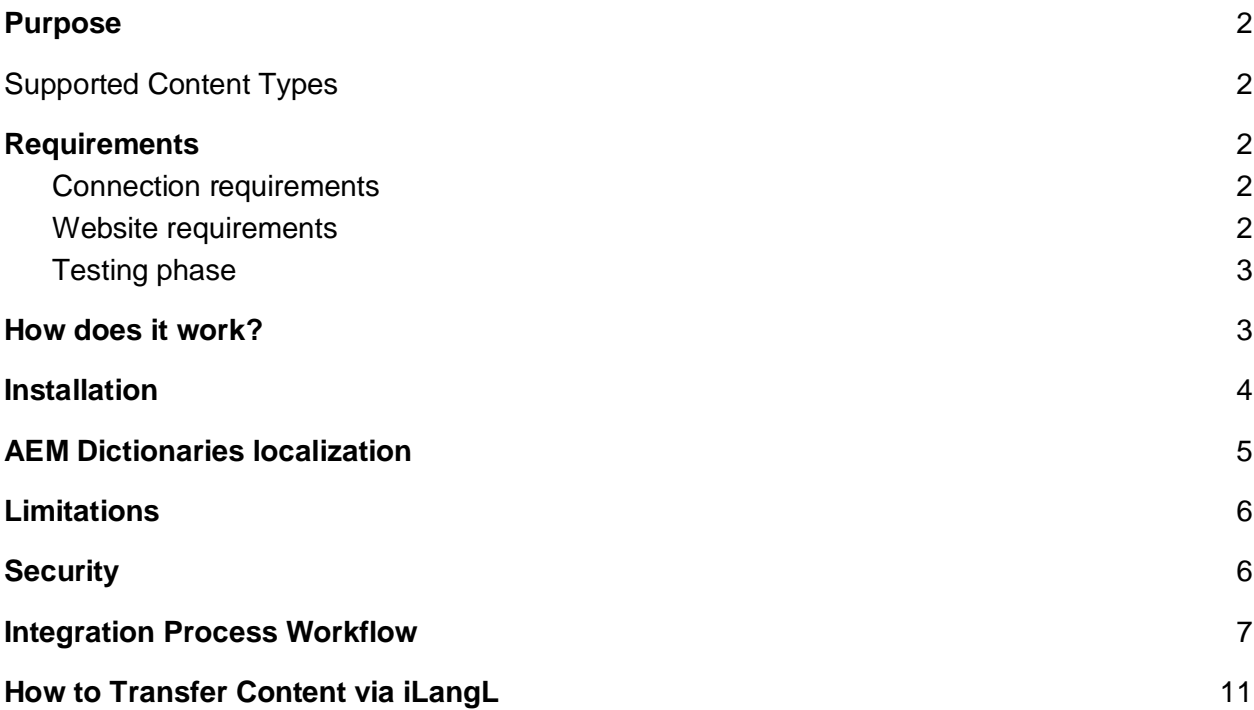

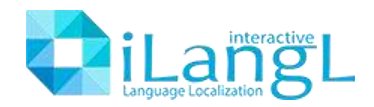

## <span id="page-1-0"></span>Purpose

The purpose of the connector is to streamline AEM localization flow by linking AEM websites with such translation tools like memoQ, Memsource, SDL Mulitrans, etc.

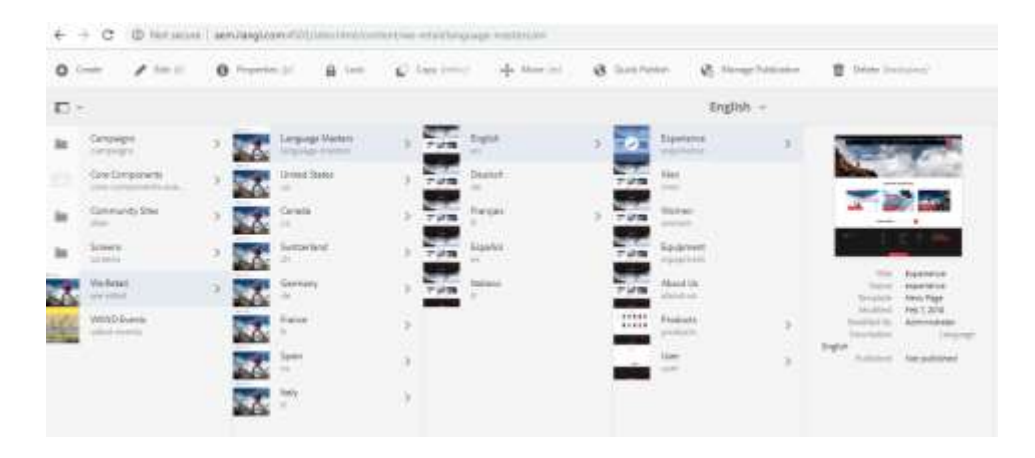

## <span id="page-1-1"></span>Supported Content Types:

- Content
- Related Asset
- **I18n** strings

## <span id="page-1-2"></span>**Requirements**

#### <span id="page-1-3"></span>Connection requirements

Web Connection from iLangL Cloud to AEM Web API. iLangL Cloud IP Addresses must be allowed for access:

- 5.9.110.34
- 78.46.45.137

<span id="page-1-4"></span>An AEM user account must be allowed for access to the AEM backend.

#### Website requirements

- Target languages node must be prepared
- The dedicated user must be added to AEM for access to content through Web API connection.

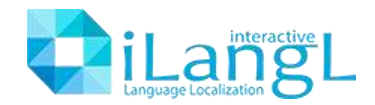

#### <span id="page-2-0"></span>Testing phase

During the testing phase, our team is required to have access to the staging/acceptance environment with permissions to all translation scope and access to 'CRXDE Lite'.

## <span id="page-2-1"></span>How does it work?

Our service enables communication between the Content Management System (CMS) and the iLangL Cloud via connector channels. Localization flow is established between the iLangL Cloud and a translation tool by the Integration Plugin.

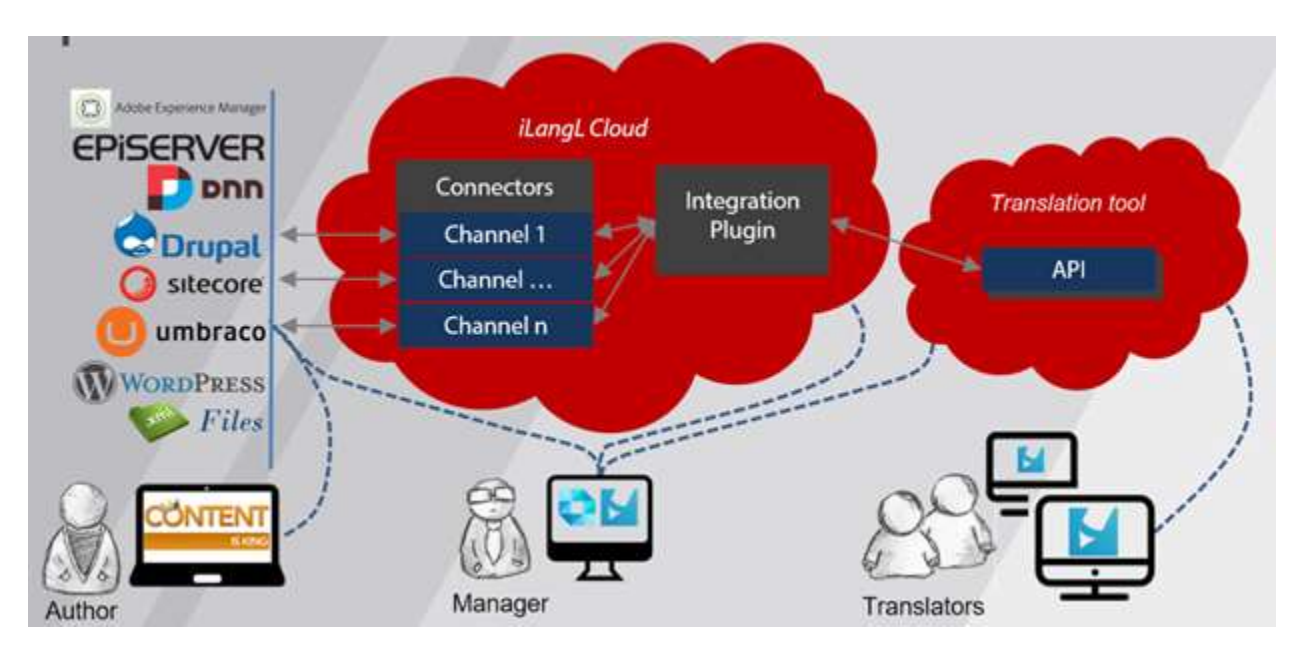

Content can be ordered directly from iLangL Cloud. High level of connector customization ensures smooth integration into your localization flow alongside with your translation tool and customer AEM website.

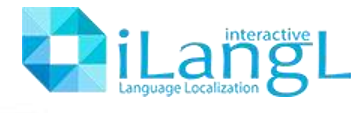

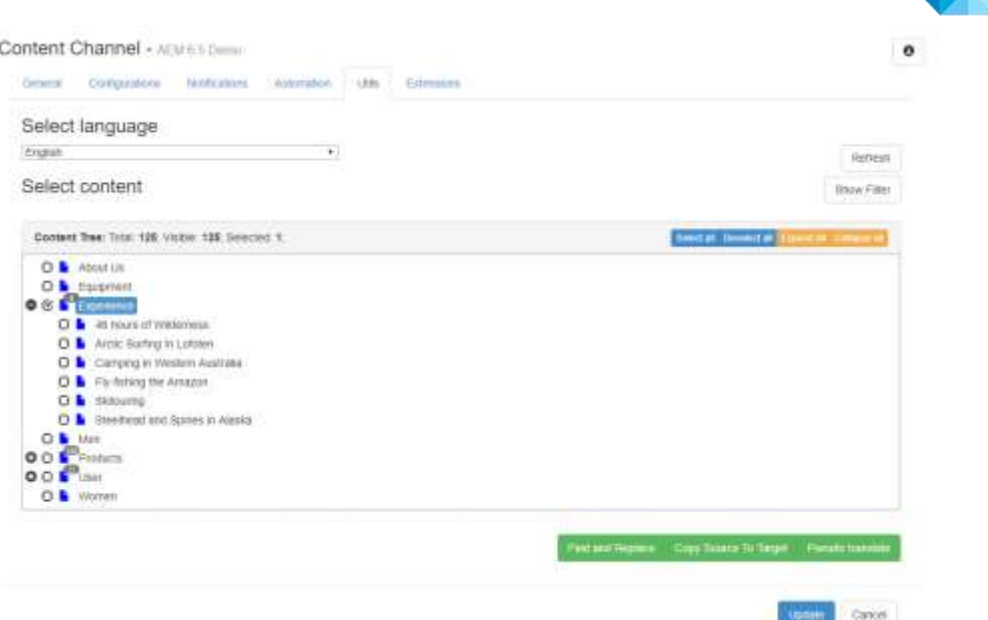

We can provide access to the demo channel for AEM 6.5. Please contact our support at support@ilangl.com in case you want to reuse our demo channel in your sales demos.

### <span id="page-3-0"></span>Installation

There is nothing required to install at the AEM website. Please have a look at the prerequisites in the 'Requirements' section.

In case your security policy doesn't allow external connection to AEM you can install our Content Provider locally. For more details please visit the following pages:

[https://kiyvukr.atlassian.net/wiki/spaces/GCP/pages/23494725/How+to+Connect+to+Content+D](https://kiyvukr.atlassian.net/wiki/spaces/GCP/pages/23494725/How+to+Connect+to+Content+Data-Source) [ata-Source](https://kiyvukr.atlassian.net/wiki/spaces/GCP/pages/23494725/How+to+Connect+to+Content+Data-Source) <https://kiyvukr.atlassian.net/wiki/spaces/GCP/pages/24051771/Local+Connection> <https://kiyvukr.atlassian.net/wiki/spaces/GCP/pages/24051742/Content+Provider+Installation>

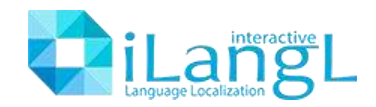

### <span id="page-4-0"></span>AEM Dictionaries localization

For AEM Dictionaries a separate channel is required because it is implemented via a separate connector.

Dictionaries in AEM can be found here [Website URL]/libs/cq/i18n/translator.html

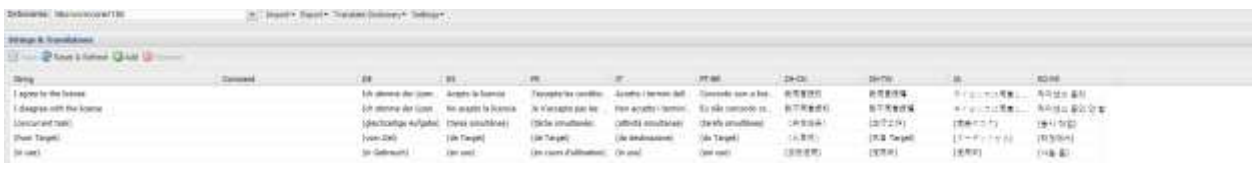

From the iLangL AEM Dictionary channel, you can export required dictionaries for localization for a new language or for synchronization of updated master items with all language versions.

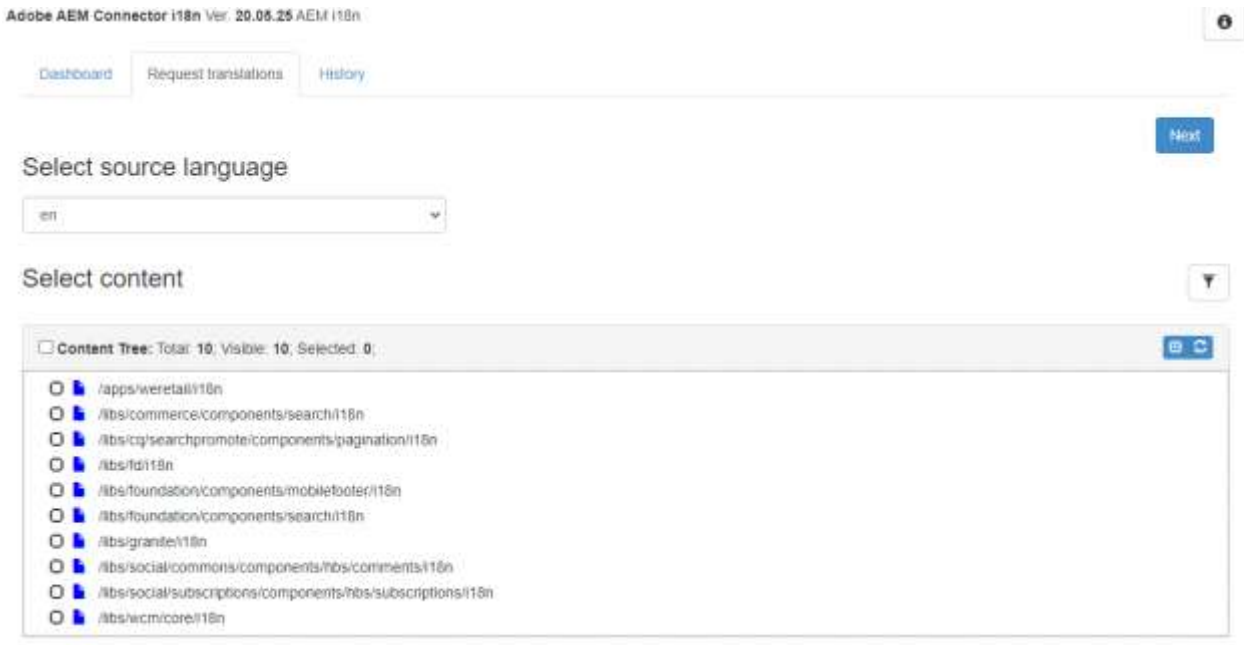

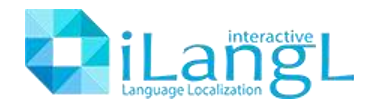

### <span id="page-5-0"></span>Limitations

When you deliver a translation page back, the parent page must exist. In case you import translated parent and child pages in the same transaction, iLangL connector automatically applies the right order of page creation.

The correct content structure is required for a proper language version created.

Sample of a correct content structure:

❖ Website  $> En$ ■ Page 1  $\ge$  Es ■ Page 1

Sample of an incorrect content structure

- ❖ Website
	- $\geq$  Page 1
		- En version
		- Es version

### <span id="page-5-1"></span>**Security**

iLangL offers real-time protection for the customer's data. To assure data security, iLangL has implemented the following measures:

- **Server.** We use Hetzner Data Center and our primary servers are located in Germany. To read more about Hetzner, please follow the link: <https://www.hetzner.de/cy/hosting/unternehmen/rechenzentrum>
- **Data security.** All communication through iLangL channels is performed securely through the encrypted TLS 1.2 connection using AES 128 GCM and DHE\_RSA as the key exchange mechanism.
- **Testing.** We use Nessus application to conduct application penetration testing on the solution.
- **Backups.** We perform daily backups of all data.
- **Logs.** We are able to go back historically in our system and application logs to forensically identify causes of the possible breach in both production and corporate IT. Logs are available for the last 3 months.
- **Incident Response Plan.** iLangL has an Incident Response Plan with designated staff allocated to a response team when required.
- **RBAC.** Our application supports RBAC with all separation roles.
- **Production administrators protection.** We use duo as MFA application, formal privileged account management program, and access via security bastions.

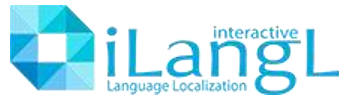

- **Vulnerability Reporting Program.** We have VRP operated with Nessus https://www.tenable.com/.
- **System updates.** Our systems are fully patched and application dependencies are up to date. Every first week of the month we check updates for servers.
- **User sessions.** We manage user sessions via tokens and cookies securely.
- **Inbound rules.** Content Provider does not require changes in inbound rules. It only requires outbound permission to connect our cloud endpoint through the SSL port(443).
- **Local connection protection.** Content Provider helps to protect even local connection string by registering it in the content provider configuration and uses connection alias to link web channels in our cloud with your local data source. It also ensures that no sensitive connection settings are exposed via iLangL channels.
- **Confidentiality.** All data in iLangl Cloud is protected and absolutely confidential. Access to such data is only limited to you as an authorized user.

#### <span id="page-6-0"></span>Integration Process Workflow

Website calibration is required in order to properly link the customer AEM website with LSP's translation environment and comprises the following phases:

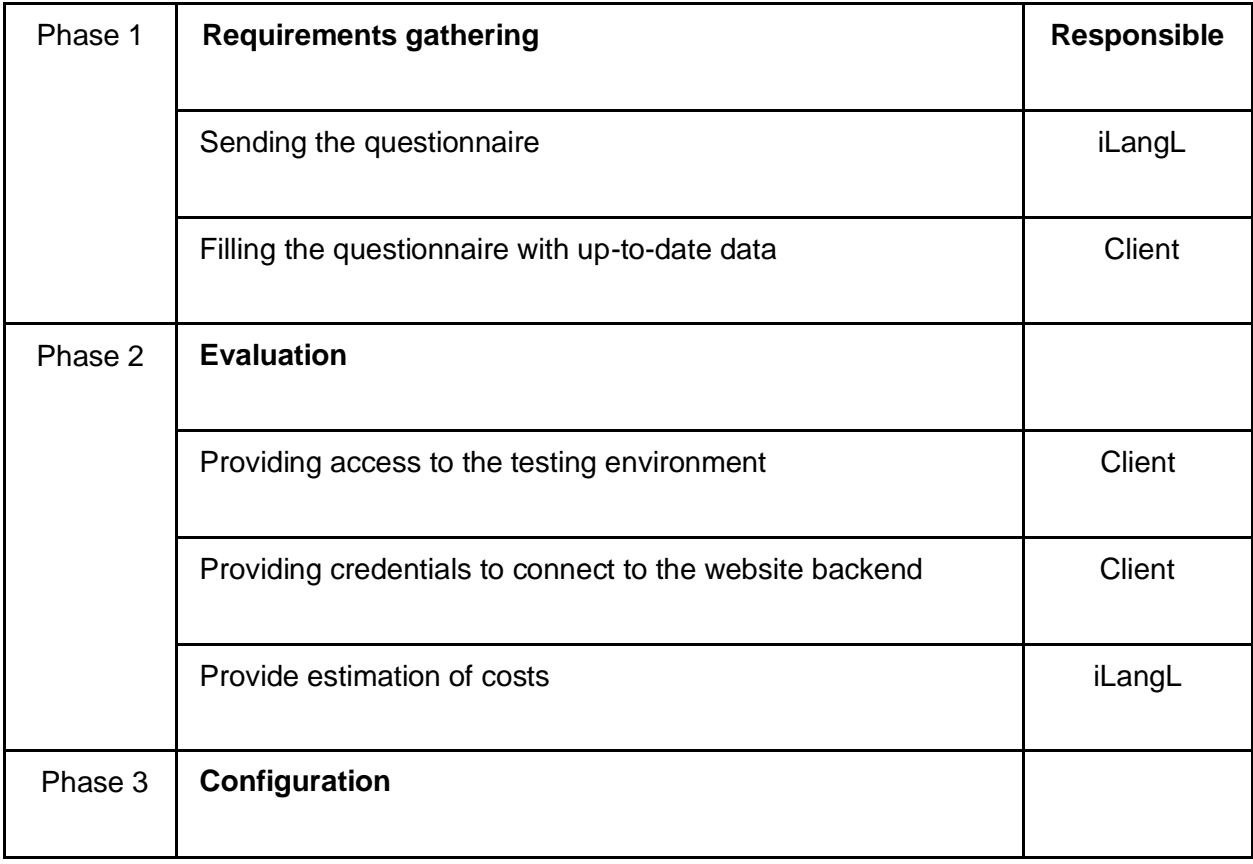

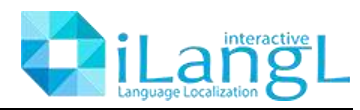

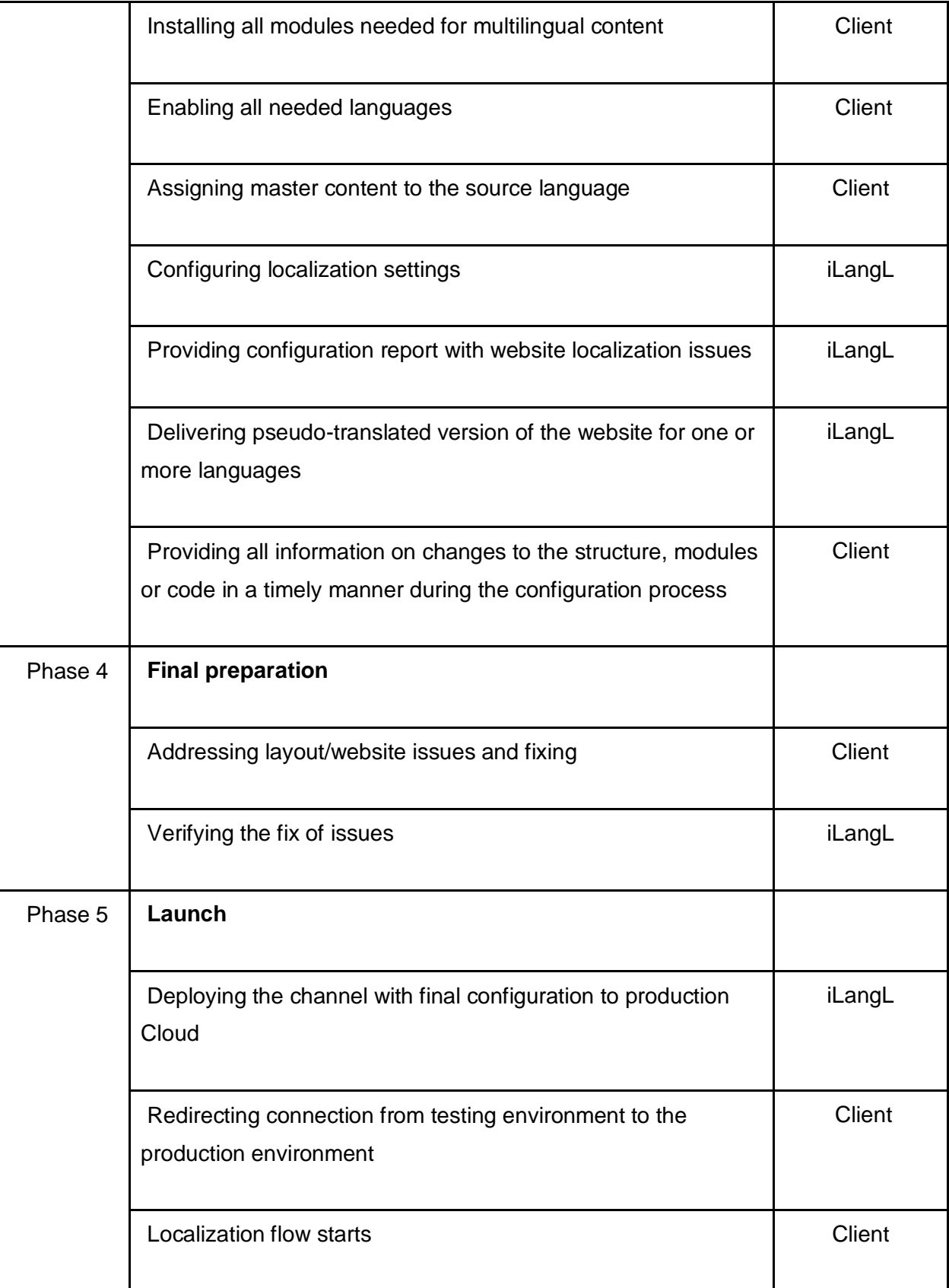

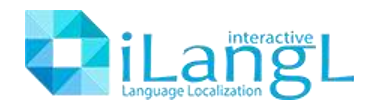

#### **Phase 1. Requirement gathering.**

iLangL sends a list of questions to LSP to be answered by the LSP's customer. This helps iLangL to better understand the customer's needs and requirements and the size of the project. Customer policies must be validated against iLangL technical requirements before the project begins.

#### **Phase 2. Evaluation.**

For this phase, iLangL needs access to the customer's staging/test environment with recent content, in order to evaluate the amount of integration effort and thereby estimate the integration costs. During this phase, iLangL will work with the staging environment in read-only mode, which means that iLangL only reads, but never updates or modifies, data.

iLangL should also have credentials enabling it to connect to the backend of the customer's website. iLangL will need all information necessary for connecting to the staging environment.

For the provision of a precise estimate, the staging environment must contain at least 80% of the actual master content. In cases where the staging environment and test environment content varies significantly from this, iLangL may need to change the integration costs later. iLangL will need to know which language is the master language, and should preferably be informed of which are the target languages.

#### **Phase 3. Configuration.**

A dedicated test environment is required for this phase, with up to date content enabling the configuration and validation of the configuration settings and website layout for other languages. In some cases, (when a CMS license model allows free distribution of the CMS instance for test purposes, or a customer is ready to pay for one additional test instance) iLangL can use its own test environment for the evaluation and configuration phase or the development of a new connector.

iLangL will not modify the customer's website directly. iLangL will make all changes using the iLangL connector only. iLangL will not change the customer's website settings or configuration. The customer's website should be prepared for localization, all modules needed for multilingual content should be installed by the customer, all required languages should be enabled and all localization settings should be configured. Master content must be assigned to the source language.

At the end of this phase, iLangL will provide the client with a configuration report describing website localization issues. iLangL will also deliver a pseudo-translated version of the website in one or more languages, showing how the website handles the translation. The test environment conditions should also be retained for further reference, analysis, and, in the case of further changes to the customer's website, to provide an additional configuration process for new website changes.

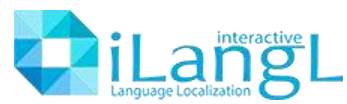

A backup of the database used in the test environment must be kept at the beginning of this phase. iLangL should be able to restore this backup in a test environment (independently or with the customer's assistance) at any time during the configuration phase.

iLangL can start configuration when the customer's website is ready for configuration, or when at least 95% of the master content is finalized. The configuration is a payable service and the price depends on the customer's system.

The configuration fee does not include the channel licenses fee. During the configuration process, all information on changes to the structure, modules or code (such as New module installation, Module version update, CMS version update, or any custom code uploaded) must be provided in good time for iLangL by the Customer, in such a manner that iLangL can make the appropriate changes to the connector.

After the configuration phase is complete, any changes in configuration due to the customer's CMS will result in additional costs and the related charges.

#### **Phase 4. Final preparation.**

In this phase, the customer must address website localization issues discovered during the configuration phase and presented in the configuration report (if such issues are presented) at the customer's end. The fix must be applied to production and the customer's test environment. After the fix, iLangL will verify the first iteration of the fix in the test environment and either complete the final configuration step or send a new calibration report. The subsequent verification rounds may lead to extra costs.

#### **Phase 5. Launch.**

The channel, complete with the final configuration, must be deployed by iLangL in the production Cloud and the connection must be redirected from the customer's test environment to the customer's production environment. The plugin settings must be changed by the client to enable compatibility with its own production translation environment.

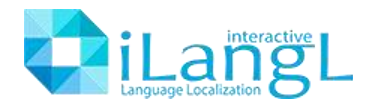

### <span id="page-10-0"></span>How to Transfer Content via iLangL

There are two main operations that you can handle with iLangL Cloud - request the translation and deliver it back to AEM.

#### **Translation request (export)**

1) Select the piece of content for translation in the content tree.

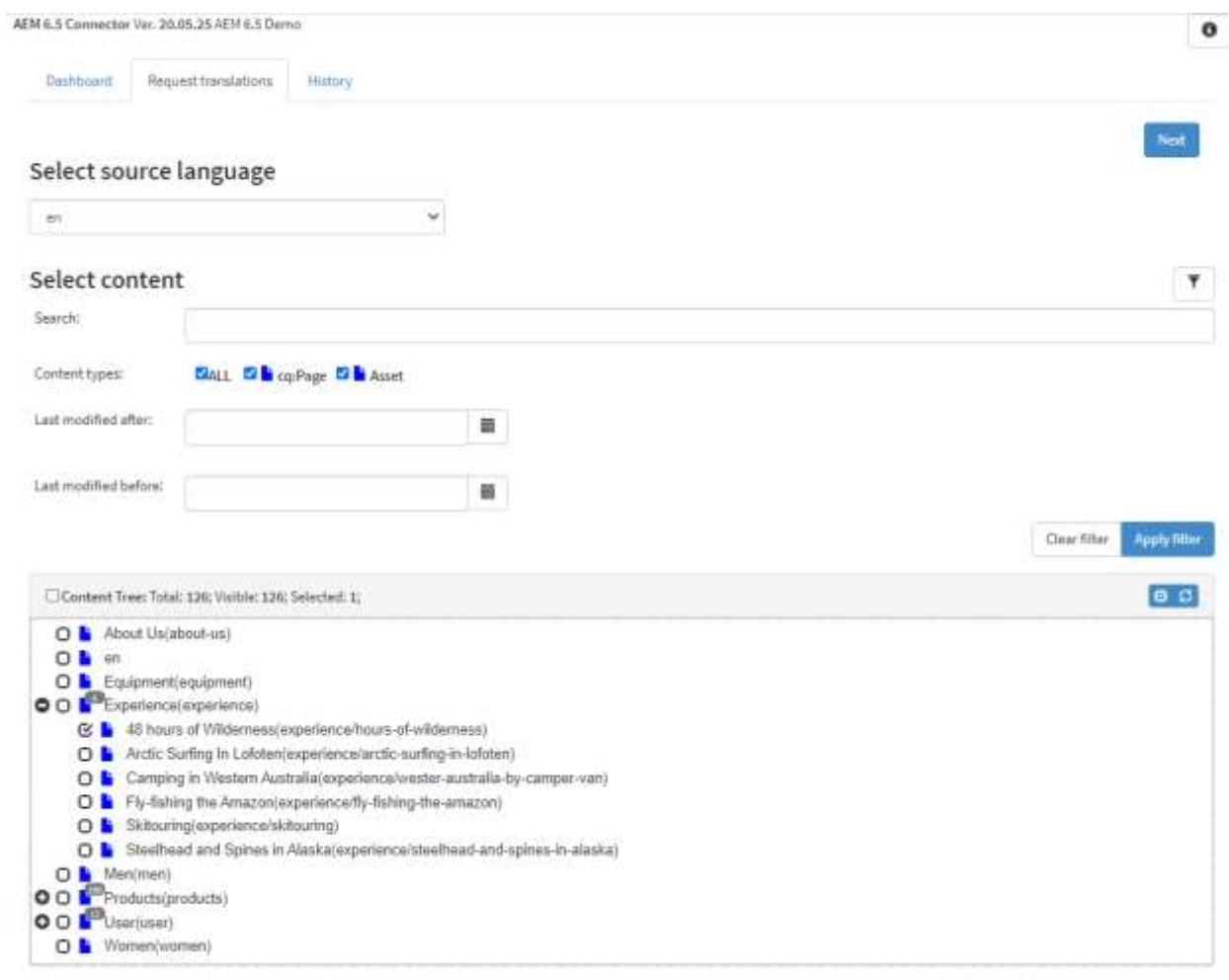

2) Apply the necessary project settings.

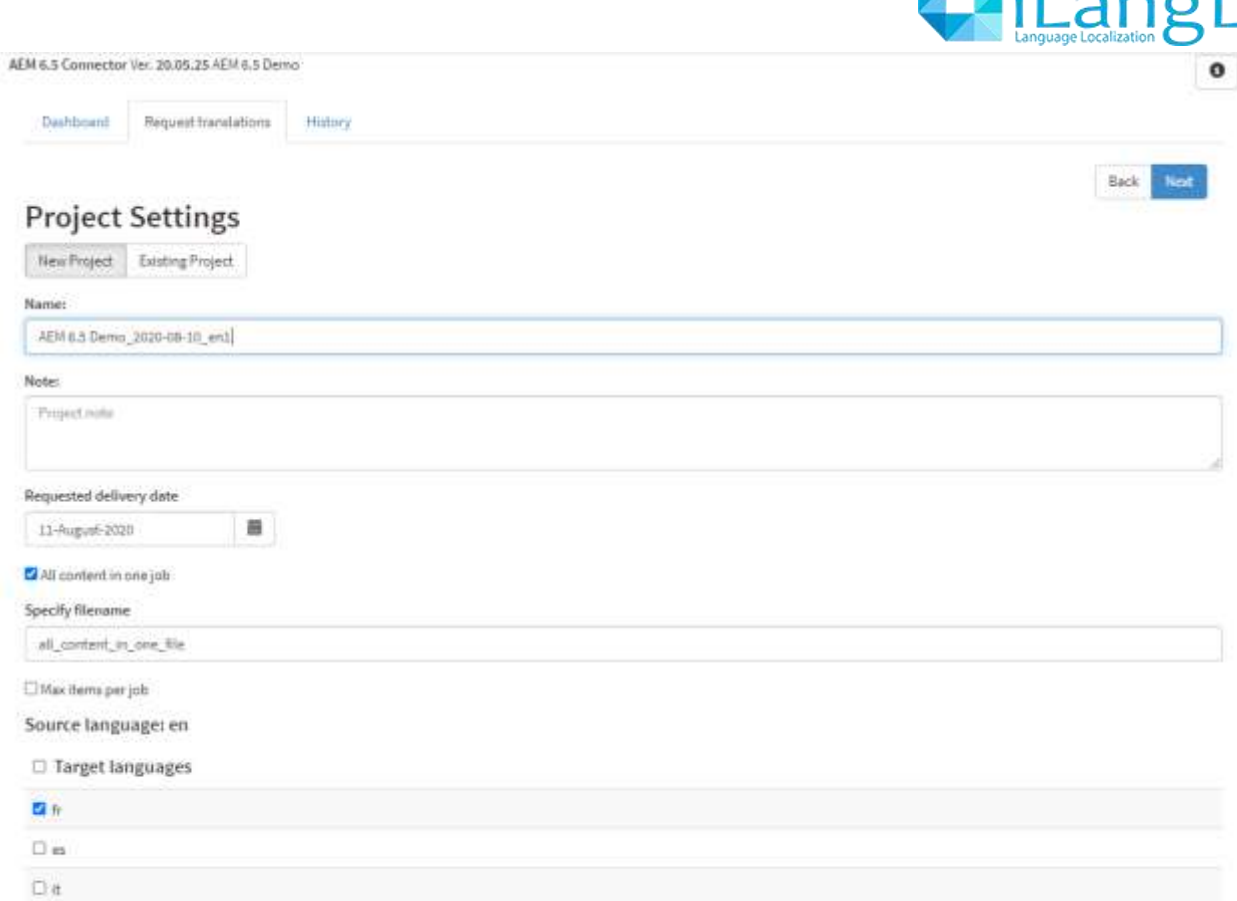

3) Get the translation request report and see if every piece of content was delivered to a translation tool.

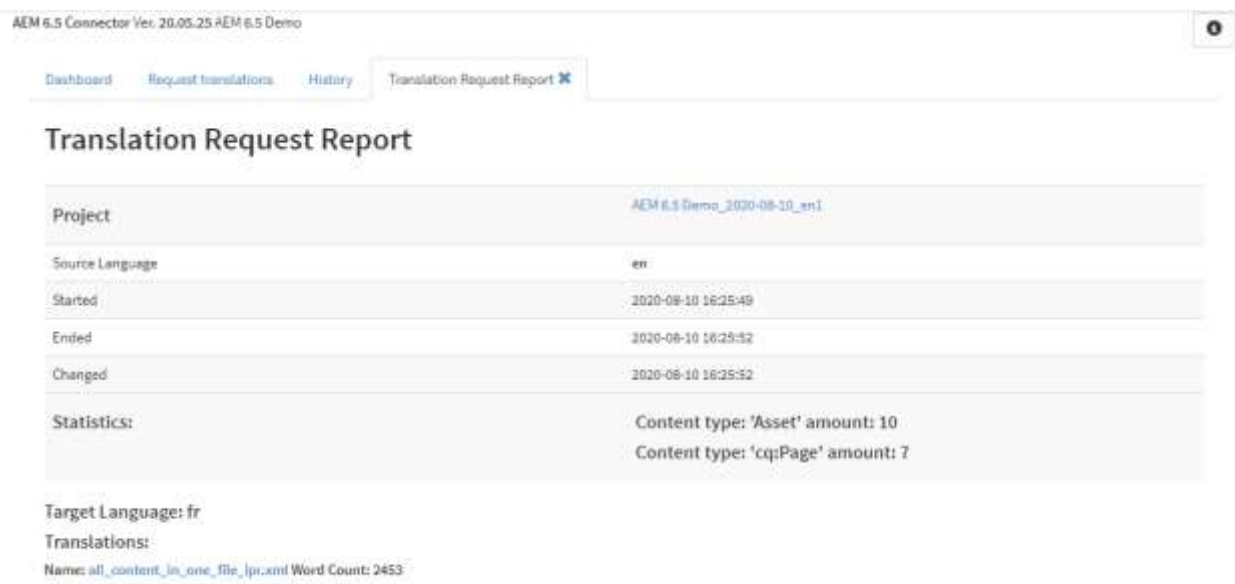

**Translation delivery (import)**

: I interactive

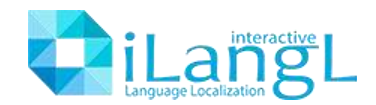

- 1) Choose the completed project on the dashboard that you need to deliver to AEM.
- 2) Choose the pieces of content in the project you'd like to deliver.

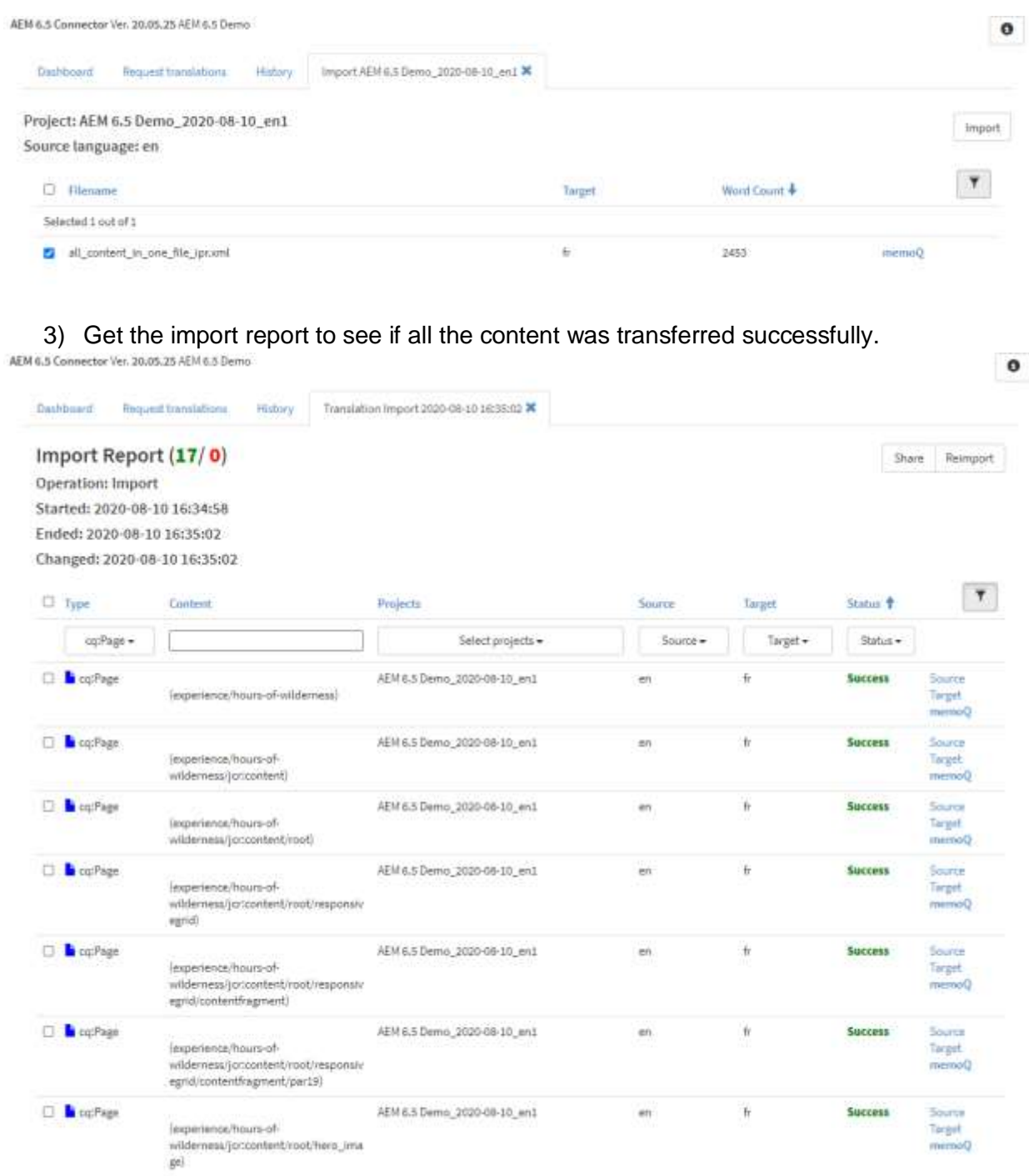